## Using DebugBar in FileMaker for IE WebViewer

We heard the cries for an inspector for Windows and looked around for help. Recently we found <u>Firebug</u>, but that only works if you install it on the same domain. Our search continued and we found <u>DebugBar</u>, an extension for Internet Explorer and it still works in Windows 10, so we worked on an integration into FileMaker as DebugBar doesn't do that as is.

For MBS FileMaker Plugin 10.3 we add the new WebView.ShowDebugBar function. Our plugin will look for the web view in the FileMaker window, then create a new window and host there the DebugBar component. Looks like this:

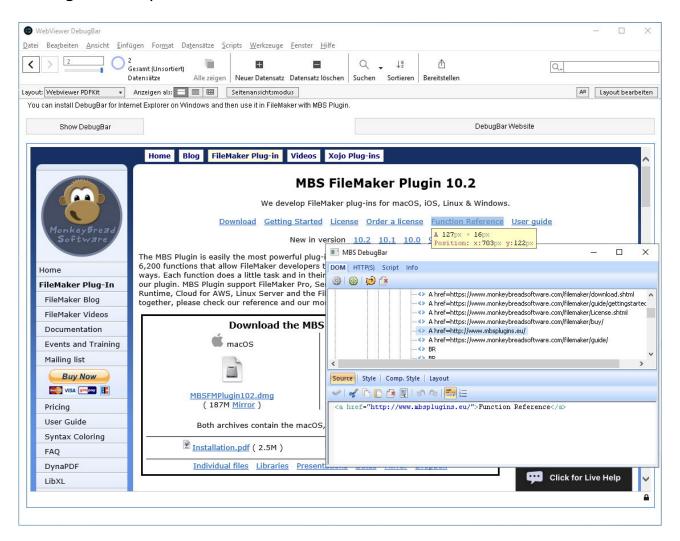

We have four tabs there. The first one allows you to inspect the DOM and you can use the green picker to select an element on the web site. If you move the mouse over one of the elements in the DOM tree, the

element highlights on the website. You can also inspect styles and modify all in the text field below.

The HTTPs tab currently doesn't work, so check the Script tab, where you can see all JavaScripts, adjust them and execute some JavaScript right in the window. See screenshot below:

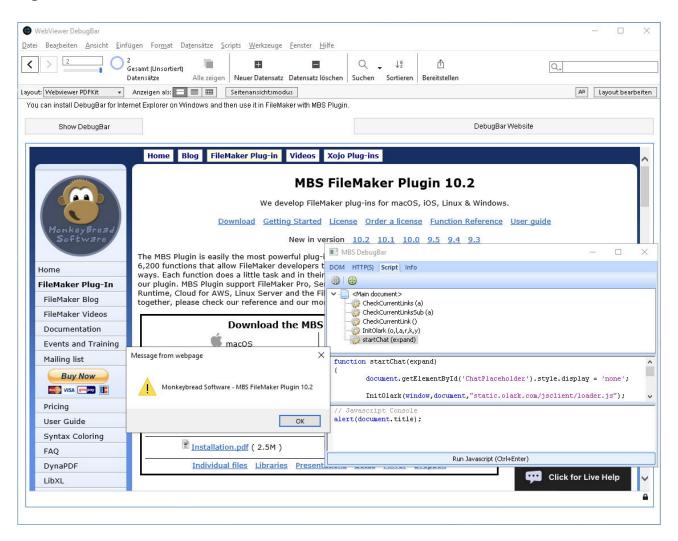

There are a few issues and we'll see if we can resolve a few with the developers from DebugBar to make this as useful as possible for you. And they certainly appreciate if you <u>buy a DebugBar license</u>.

See DebugBar website Download Features Order

Please don't hesitate to contact us with your questions.